## **Allgemeines**

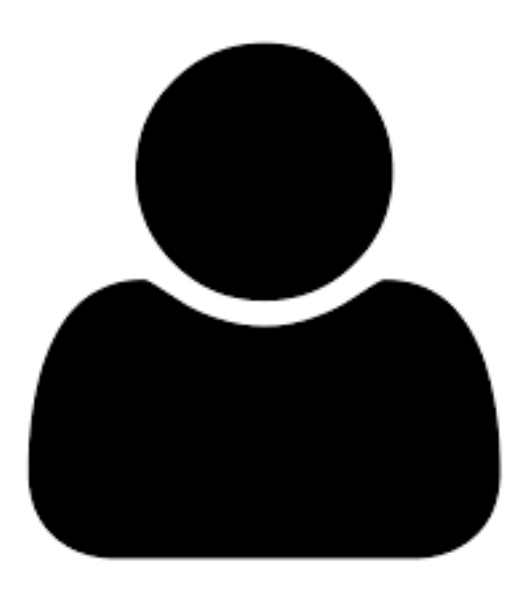

Die **Personenverwaltung** umfasst alle **Mitarbeiter des Unternehmens**, welche im System angelegt wurden. Personen im System müssen nicht zwingend auch Benutzer des Webdesk-Mitarbeiterportals sein - grundsätzlich muss aber jede Person, welche über die Berechtigungsstrukturen des Webdesk auswertbar sein soll, als **Stammsatz** im Webdesk vorhanden sein. Dabei müssen zumindest folgende **Daten** eingegeben werden :

- Name (Vor- und Nachname)
- Personalnummer
- Zugehörigkeit zu Mandant und hierarchischer Organisationseinheit

Falls die Person auch aktiver User des **Webdesk-Portals** sein soll, sind noch ein **Username** (für den Einstieg) und eine **E-Mail-Adresse** (zum Empfang von elektronischen Nachrichten) notwendig. Je nach Bedarf können hier alle **aktiven**, aber auch **ausgetretene** Mitarbeiter verwaltet werden.

In der **Personenverwaltung** werden alle **Personenstammdaten** erfasst und verwaltet, wie z.B. Benutzername, Stammsatznummer, Personalnummer, zu welcher Gruppe der Mitarbeiter zugeordnet ist, welche Rollen er inne hat, über welche Aktionsberechtigungen er/sie verfügt und auch wer für diesen Mitarbeiter verantwortlich ist. Auch die Verwaltung des Passworts ist hier möglich.

Die Personenstammdaten erfüllen **folgende Funktionen:**

- Sie ermöglichen die Einordnung des Mitarbeiters in die Unternehmensstruktur
- Sie gewähren dem Mitarbeiter Zugang zum Webdesk-Portal (Einstieg in Webdesk ist nur für aktive User möglich)
- Der Mitarbeiter ist auswertbar (hier können auch ausgetretene Mitarbeiter berücksichtigt werden)

Um die diversen Webdesk-Funktionen zu nutzen, kann die Person nun **Aktionsberechtigungen** erhalten. Diese Berechtigungen können direkt an die **Person** oder indirekt über eine zugehörige **Gruppe**, eine zugehörige **Rolle**, den zugeordneten **Mandanten** oder **allgemein** an alle Personen vergeben werden. Aus der Summe der Aktionsberechtigungen einer Person stellt sich dann das persönliche **Menü** der Webdesk-Oberfläche zusammen.

Des weiteren kann eine Person auch **Inhaber** und **Kompetenzziel** einer Rolle sein. Das bedeutet z.B. dass eine Person Inhaber der Rolle "Vorgesetzter", aber auch im Kompetenzbereich der Rolle "Vorgesetzter"

eines anderen Rolleninhabers sein kann. Damit können **komplexe Kompetenz-Zugehörigkeiten** abgebildet werden, welche sowohl für Auswertungen als auch für Workflow-Rollen genutzt werden können.

## **Aktive/Nicht-aktive Mitarbeiter**

Bei Mitarbeitern in Webdesk kann zwischen **aktiven** und **nicht-aktiven Mitarbeitern** unterschieden werden.

Aktive Mitarbeiter sind alle Mitarbeiter mit Webdesk-Zugang, die voll auswertbar sind.

Nicht-aktive Mitarbeiter haben keinen Zugang zum Webdesk, sind jedoch voll auswertbar. Das können beispielsweise Mitarbeiter sein, welche in einer Werkshalle arbeiten und somit keinen fixen Arbeitsplatz bzw. PC haben. Die Zeiterfassung ist jedoch mittels Chip und Terminal voll nutzbar, die Organisation und diverse Korrekturen können hier über eine übergeordnete Person (z.B. Schicht-, Team- oder Werksleiter, etc.) erfolgen.

Die **Kennzeichnung** der Mitarbeiter als aktiv oder nicht-aktiv erfolgt im **Personenstammblatt**.

## **Neueintritte/Austritte**

Die Anlage **neu eingetretener Mitarbeiter** kann entweder kann entweder durch Synchronisation über eine **Schnittstelle oder direkt** in Webdesk EWP erfolgen.

Bei der Neuanlage prüft ein Lizenzprüfmechanismus im Hintergrund die **Lizenzverfügbarkeit**. Bei Überschreitung der verfügbaren Webdesk-Lizenzen erfolgt eine entsprechende Meldung. Neu eingetretene Mitarbeiter können bei der Anlage als aktiv oder nicht-aktiv gekennzeichnet werden.

Bei **ausgetretenen Mitarbeitern** bestehen folgende Möglichkeiten:

• **Mitarbeiter wird direkt im Webdesk gelöscht**

Dadurch wird eine Webdesk-Userlizenz frei, allerdings sind alle Webdesk-Daten verloren, wodurch keine aktive Auswahl in den Auswertungen möglich ist.

• **Mitarbeiter wird als nicht-aktiv markiert**

Durch den nicht-aktiven Staus wird eine Webdesk-Userlizenz frei, allerdings muss eine Auswertungslizenz vergeben werden. Der nicht-aktive Mitarbeiter bleibt in seiner ehemaligen Gruppe auswertbar, kann aber nicht mehr aktiv in den Webdesk einsteigen.

• **Mitarbeiter wird in eine Austrittsgruppe verschoben**

Wird ein ausgetretener Mitarbeiter in eine Austrittsgruppe verschoben, sollte sein Status auf "nicht aktiv" gesetzt werden. Der Vorteil dieser Vorgehensweise ist neben einer freiwerdenden User-Lizenz, dass der ausgetretene Mitarbeiter nicht mehr in seiner ursprünglichen Gruppe aufscheint bzw. der Austritt immer noch auswertbar bleibt, falls die Gruppe gelöscht werden sollte.

Vom **Gesetzgeber** wird vorgeschrieben, gesammelte **Firmendaten für eine bestimmte Zeit zu behalten** - daher empfehlen sich beim Austritt eines Mitarbeiters eher die **Möglichkeiten 2 und 3**.

## **Felder**

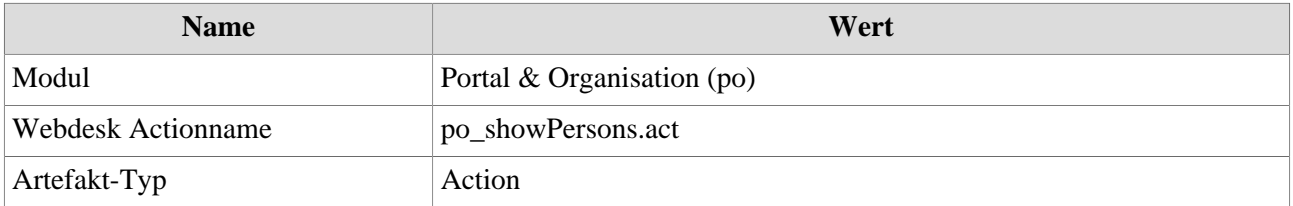

NOTIZ